## **Je crée l'interface de mon application**

Dans mon application, j'ai un personnage qui doit s'équiper pour un long voyage :

- il doit emmener son **équipement** : de la nourriture, des **habits** et des moyens de se défendre.
- **sans dépasser 30 kilos** sinon il sera sera trop lourdement chargé

## **L'écran d'accueil**

je regarde le **tutoriel** pour voir comment créer l'**écran d'accueil** de mon application où je joueur saisit son **prénom** :

Utilise la **molette** de la souris et la touche **CTRL** pour faire un Zoom avant ou un **Zoom arrière** afin de bien voir le tutoriel.

aventure1b.swf

Voici le code qui permet de passer de **l'écran d'accueil à l'écran du niveau 1** :

## **Retour à l'activité : révisions**

[Activité Code.org : Révisions](/doku.php/icn/revision)

From: [/](#page--1-0) - **Les cours du BTS SIO**

Permanent link: **[/doku.php/icn/revision\\_02](/doku.php/icn/revision_02)**

Last update: **2016/11/21 11:25**

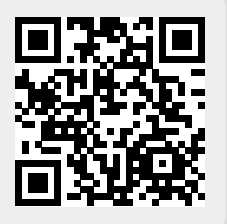